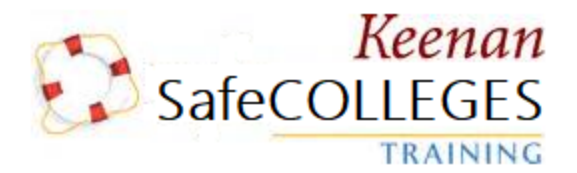

## **Instructions for Keenan SafeColleges Online Safety Training**

How to log on to the online training program:

1. Using your web brower, go to:

[https://napavalley-keenan.safecolleges.com/](https://napavalley-keenan.safecolleges.com/training/home)

Your **username** is your **employee ID number** (seven digits, may begin with "0")

- 2. Once you have entered your username, the system will verify who you are. If the information is accurate, click "Log Me In".
- 3. Start a course by clicking on the course title. He courses have audio, so ensure you turn up your speakers if you want to listen.
- 4. You must complete each section of the course and pass the quiz in order to receive full credit for each training assignment.

If you have any questions, please contact:

Samantha Maddox (707)256-2584 [Samantha.Maddox@napavalley.edu](mailto:Samantha.Maddox@napavalley.edu)

Thanks and have a safe year!